# お詫びと訂正

このたびは、日立アドバンストサーバ HA8000/RS210-h[2013 年 9 月~モデル](以下 システム装置) をお買い求めいただき、誠にありがとうございます。

『ユーザーズガイド』に訂正箇所があります。謹んでお詫び申し上げます。

また、「ロングライフモデルⅡ」のサポートについて本書の巻末に記載しております。対象の製品をご使 用になる場合、ご参照いただきますようお願い申し上げます。

### ■ユーザーズガイド ~導入編~

・ 「2 システム装置の基礎知識」「2.2 システム装置各部の名称と機能」「2.2.2 操作パネル」「I FUNCTION スイッチ」(P.20)

#### 次の内容に変更 **FUNCTION** スイッチと **SERVICE** ランプスイッチを同時に押すと **NMI** が発行されます。 メモリダンプ取得時など **NMI** を意図的に発行する場合のみ押してください。 マネジメントインタフェースが LAN に接続されていない状態で FUNCTION スイッチを 10 秒以  $\dddot{\bullet}$ 補足 上押し続けると、マネジメントインタフェース設定が保守モードに設定され、ERROR ランプが 点滅します。この場合、FUNCTION スイッチをボールペンなどで 10 秒以上押し続け、保守モー ドを解除してください。

・ 「2 システム装置の基礎知識」「2.2 システム装置各部の名称と機能」「2.2.3 背面」「J NMI スイッチ」(P.23)

### 次の内容に変更

使用しません。スイッチは押さないでください。 **NMI** を発行する場合は、**FUNCTION** スイッチと **SERVICE** ランプスイッチを同時に押してください。

### ■ユーザーズガイド ~運用編~

・ 「4運用上の注意事項」「4.2 LANコントローラ機能の注意事項」「4.2.1 TCP Checksum Offload機能について」 (P.57) ritas in

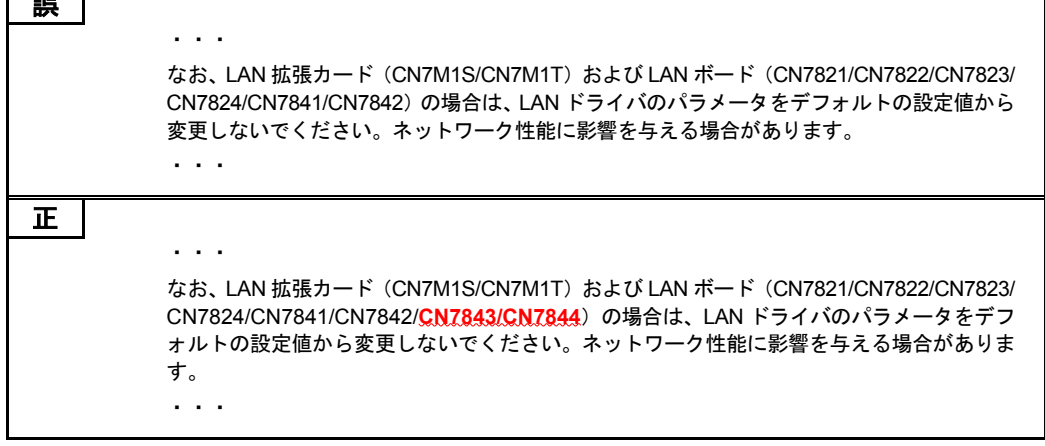

- ・ 「4 運用上の注意事項」「4.2 LAN コントローラ機能の注意事項」「4.2.1 TCP Checksum Offload 機能について」 「(1) 各 OS における設定方法について」「◆Windows Server 2012 R2 / Windows Server 2012 の場合」(P.57)
- ・ 「4 運用上の注意事項」「4.2 LAN コントローラ機能の注意事項」「4.2.1 TCP Checksum Offload 機能について」 「(1) 各 OS における設定方法について」「◆Windows Server 2008 R2 / Windows Server 2008 の場合」(P.58)

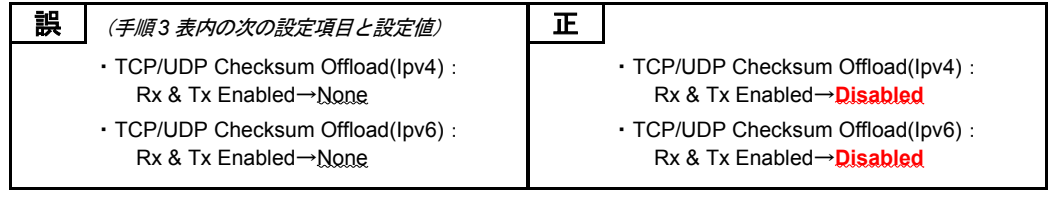

- ・ 「4運用上の注意事項」「4.2 LANコントローラ機能の注意事項」「4.2.3 Linux環境の設定について」「制限事項1」 (P.59)
- ・ 「4運用上の注意事項」「4.2 LANコントローラ機能の注意事項」「4.2.3 Linux環境の設定について」「制限事項2」 (P.60)
- ・ 「4運用上の注意事項」「4.2 LANコントローラ機能の注意事項」「4.2.3 Linux環境の設定について」「制限事項3」 (P.61)

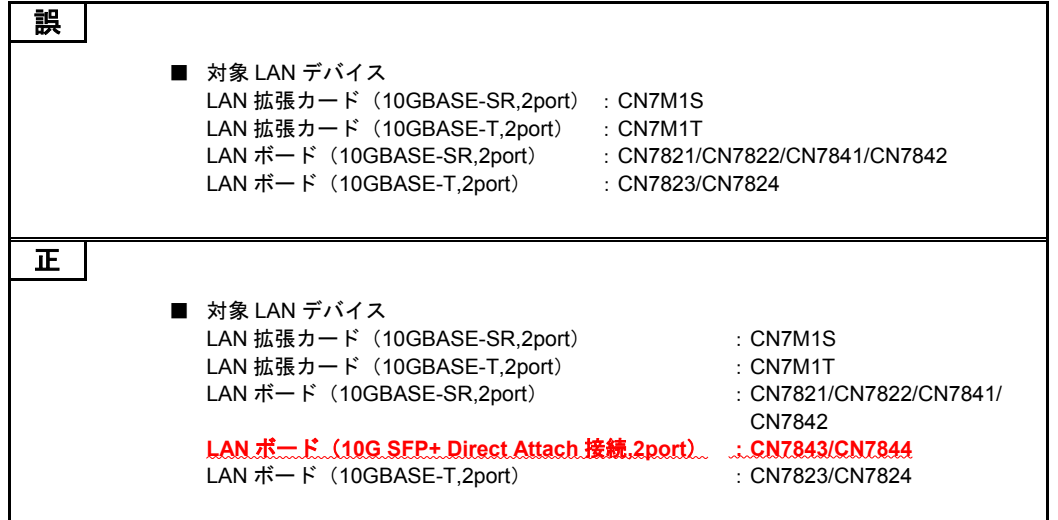

・ 「4 運用上の注意事項」「4.2 LAN コントローラ機能の注意事項」「4.2.4 Virtual Machine Queues について」 (P.61)

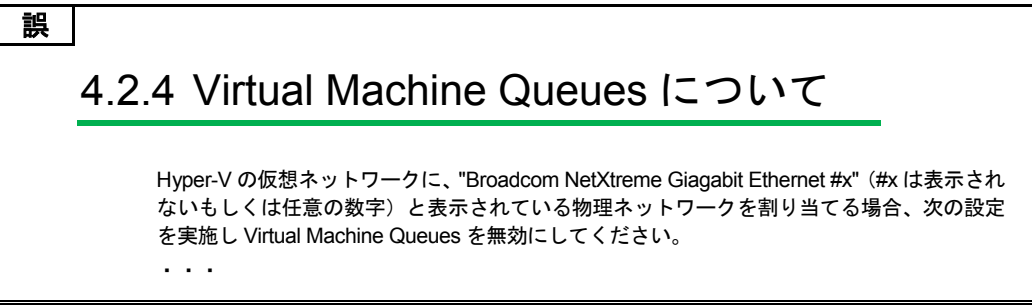

(次ページにつづく)

### 正

## 4.2.4 Virtual Machine Queues について

**Windows Server 2012 R2 / Windows Server 2012** の場合、Hyper-V の仮想ネットワーク に、"Broadcom NetXtreme Giagabit Ethernet #x"(#x は表示されないもしくは任意の数字)と 表示されている物理ネットワークを割り当てる場合、次の設定を実施し Virtual Machine Queues を無効にしてください。

- ・・・
- ・ 「4 運用上の注意事項」「4.3 システムクロックに関する注意事項」「4.3.1 UTC 設定の注意事項について」 「(2)VMware の場合」(P.63)

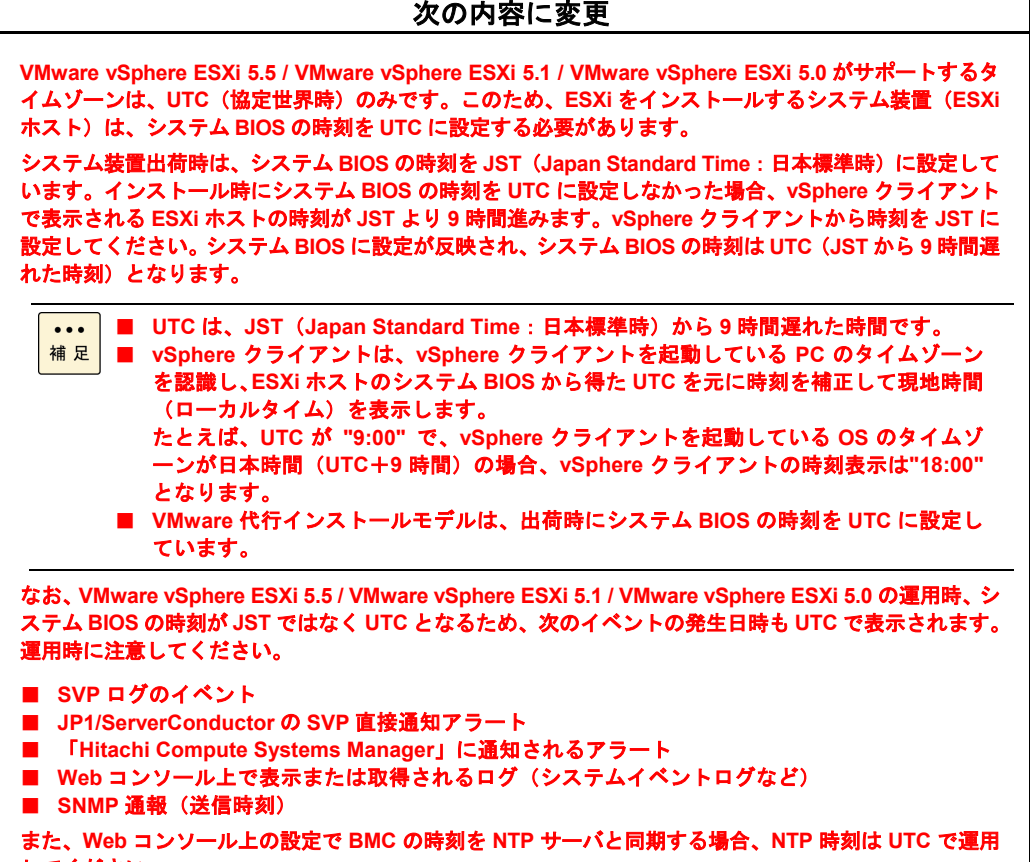

してください。

■ユーザーズガイド ~オプションデバイス編~

・ 「5 拡張ボードを取り付ける」「5.1 拡張ボードについて」「5.1.1 拡張ボードの種類」(P.40 P.41)

| 品名                                                                                                    | 形名            | バス幅 | 動作電圧                                      |
|----------------------------------------------------------------------------------------------------|---------------|-----|-------------------------------------------|
| $\mathbf{r}=\mathbf{r}+\mathbf{r}$ .                                                                                                    |               |     |                                           |
| LAN ボード*4                                                                                                    | CN7842        | х8  | 3.3V                                      |
| LAN ボード*4                                                                                                    | CN7823        | x8  | 3.3V                                      |
| $\mathbf{r}=\mathbf{r}+\mathbf{r}$                                                                                                    |               |     |                                           |
| <u>PCIe Flash ドライブボード</u>                                                                                                    | CG7365FD2     | х4  | 3.3V                                      |
| PCIe Flash ドライブボード                                                                                                    | CG7785FD2     | x4  | 3.3V                                      |
| PCIe Flash ドライブボード                                                                                                    | CG71200FD2    | x4  | 3.3V                                      |
| ゲストOS: Windows Server 2012 R2 / Windows Server 2012<br>詳細については『ユーザーズガイド』CD-ROMに格納されるそれぞれのLANボードの取扱説明書をご参照ください。<br>なお、ゲストOS 上のSR-IOVの仮想ポートにおいて、「NICチーミング機能」は2014年1月現在サポートしておりま<br>せん。 |               |     |                                           |
|                                                                                                    |               |     |                                           |
|                                                                                                    |               |     |                                           |
| 品名                                                                                                    | 形名            | バス幅 | 動作電圧                                      |
| $\sim$ 100 $\pm$                                                                                                    |               |     |                                           |
| LAN ボード*4                                                                                                    | CN7842        | x8  |                                           |
| LAN $\pi$ – $\mu$ *4                                                                                                    | <b>CN7843</b> | x8  |                                           |
| LAN $\pi - 5$ *4                                                                                                    | <b>CN7844</b> | x8  |                                           |
| LAN ボード*4                                                                                                    | CN7823        | x8  | 3.3V<br>3.3V <sub>1</sub><br>3.3V<br>3.3V |
| $\sim$ $\sim$ $\sim$                                                                                                    |               |     |                                           |
| <u>PCIe Flash ドライブボード *13</u>                                                                                                    | CG7365FD2     | х4  |                                           |
| PCIe Flash ドライブボード *13                                                                                                    | CG7785FD2     | x4  |                                           |
| <u> PCIe Flash ドライブボード *13</u>                                                                                                    | CG71200FD2    | x4  |                                           |
| $\mathbf{r}=\mathbf{r}+\mathbf{r}$<br>$\sim$                                                                                                    |               |     | 3.3V<br>3.3V<br>3.3V                      |

・ 「5 拡張ボードを取り付ける」「5.1 拡張ボードについて」「5.1.2 取り付け位置」「(2) 拡張ボード搭載ルール」 「◆RS210-h HM2 モデル」(P.43)

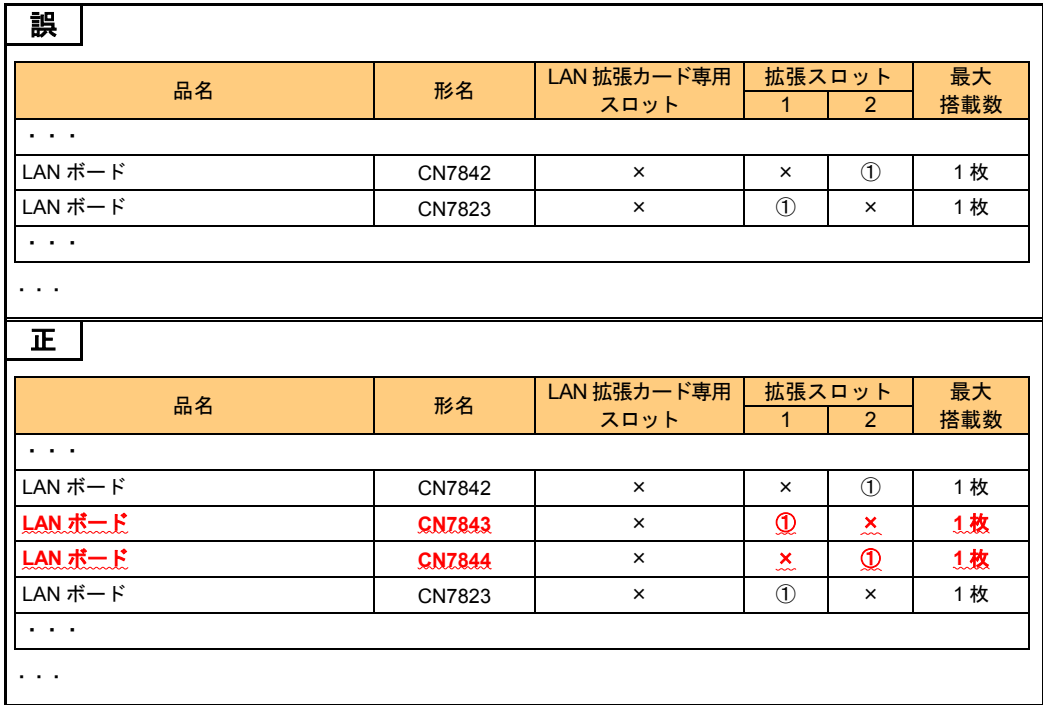

・ 「5 拡張ボードを取り付ける」「5.1 拡張ボードについて」「5.1.2 取り付け位置」「(2) 拡張ボード搭載ルール」 「◆RS210-h HM2 モデル(キャッシュバックアップ付)」(P.44)

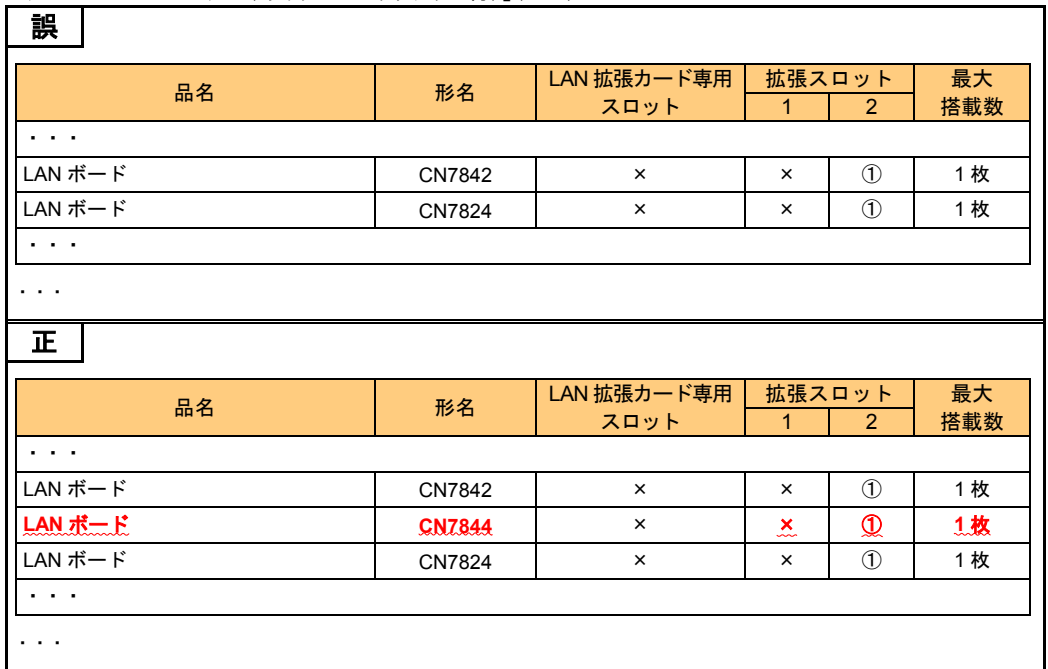

・ 「5 拡張ボードを取り付ける」「5.1 拡張ボードについて」「5.1.2 取り付け位置」「(2) 拡張ボード搭載ルール」 「◆RS210-h LM2 モデル」(P.46)

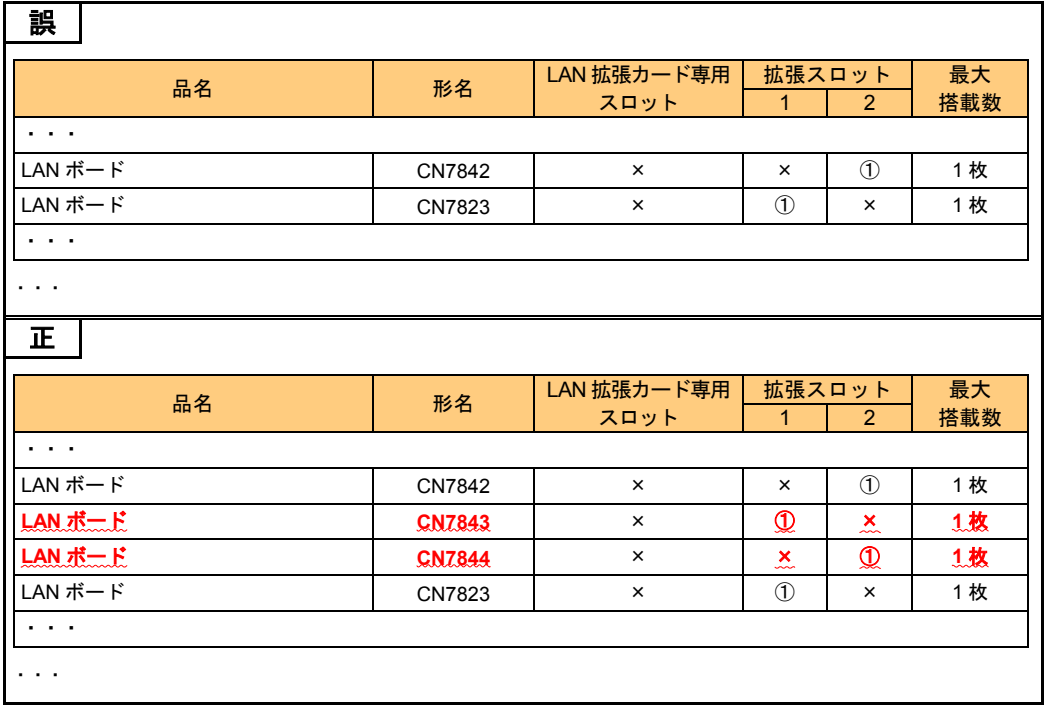

### ■ユーザーズガイド ~BIOS 編~

・ 「1 システム BIOS」「1.2 セットアップメニューの設定項目」「1.2.4 Chipset:チップセットメニュー」「(1) North Bridge:North Bridge 設定サブメニュー」「IOH Configuration:IOH 設定サブメニュー」(P.31)

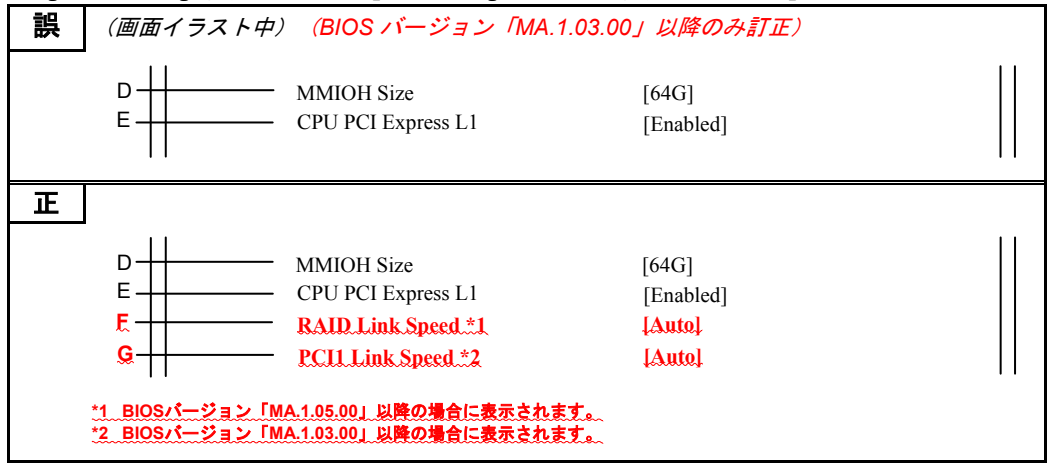

・ 「1 システム BIOS」「1.2 セットアップメニューの設定項目」「1.2.4 Chipset:チップセットメニュー」「(1) North Bridge:North Bridge 設定サブメニュー」「IOH Configuration:IOH 設定サブメニュー」(P.31)

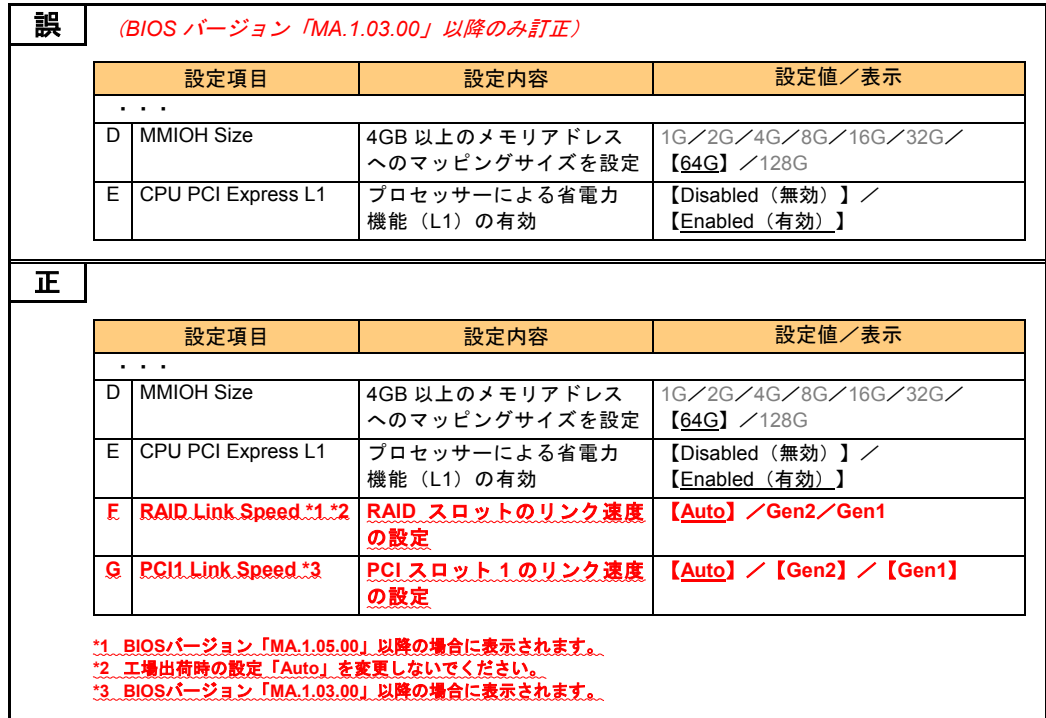

・ 「1 システム BIOS」「1.5 システム装置の設定値」「1.5.2 設定値一覧」(P.54)

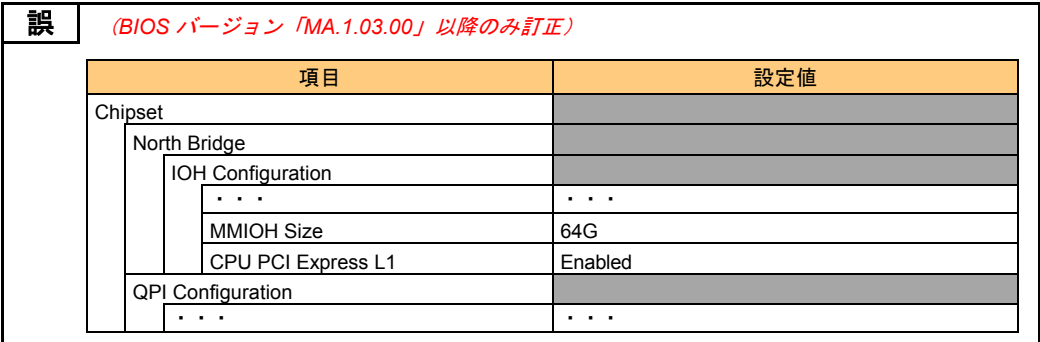

(次ページにつづく)

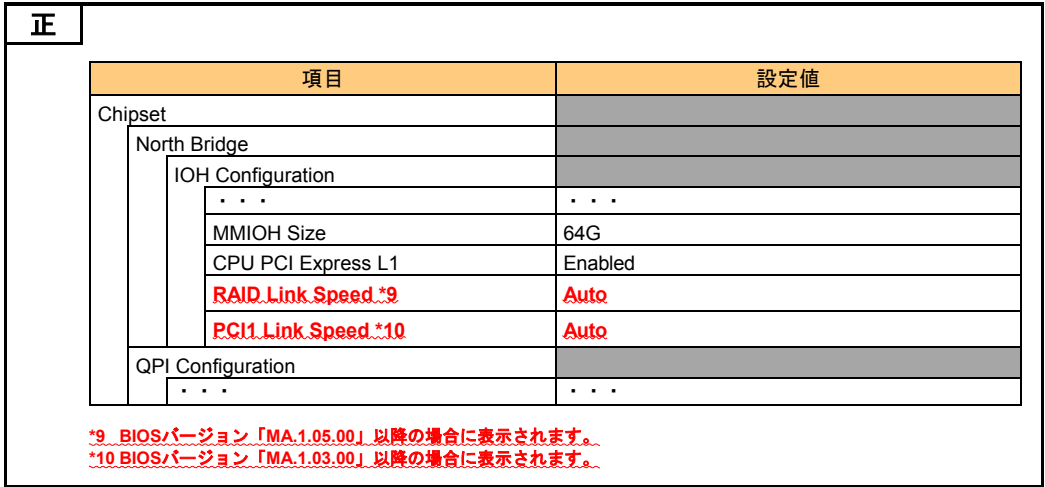

・ 「2 MegaRAID WebBIOS」「2.3 MegaRAID WebBIOS の設定項目」「2.3.4 Controller Properties:ディスクアレ イコントローラ設定メニュー」「(1) Properties:コントローラプロパティサブメニュー1」(P.76、P.77)

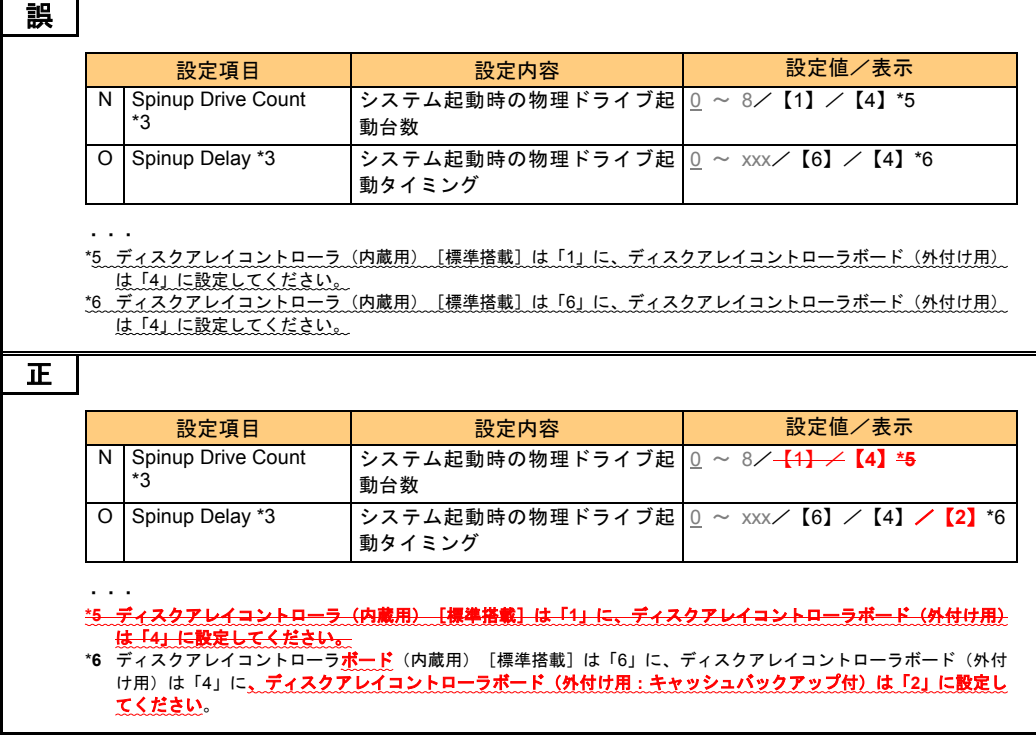

・ 「2 MegaRAID WebBIOS」「2.3 MegaRAID WebBIOS の設定項目」「2.3.4 Controller Properties:ディスクアレ イコントローラ設定メニュー」「(1) Properties:コントローラプロパティサブメニュー1」(P.77)

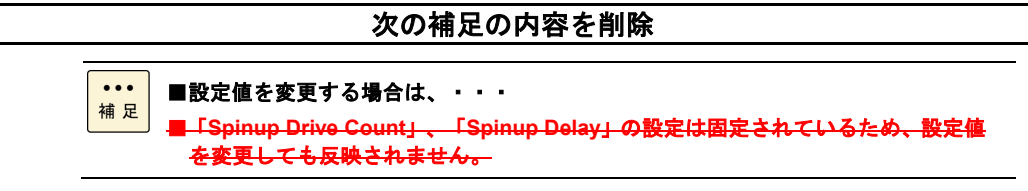

・ 「2 MegaRAID WebBIOS」「2.8 MegaRAID WebBIOS の設定値」「2.8.2 設定値一覧」(P.138、P.139)

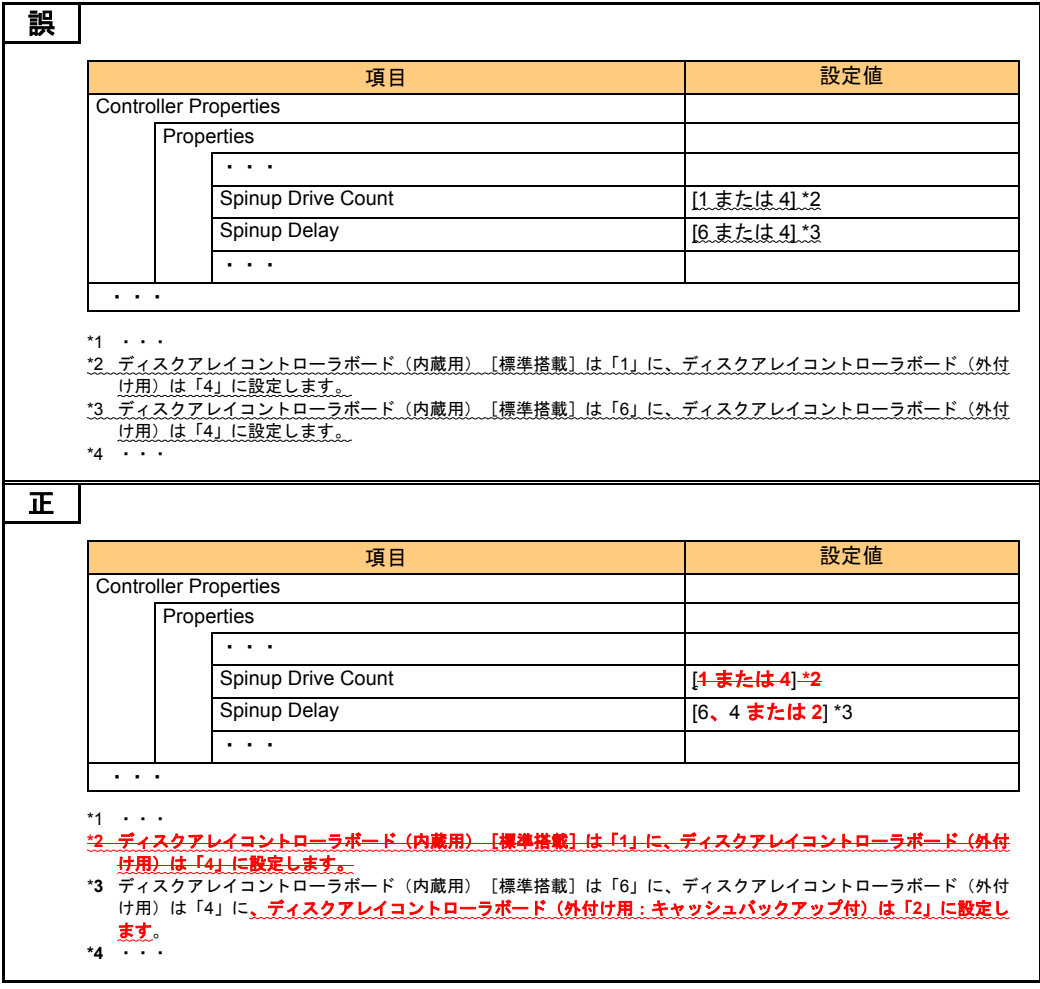

## ■ユーザーズガイド ~リモートマネジメント編~

・ 「3 リモートマネジメント機能の使用準備」「3.1 マネジメントインタフェースへの接続」「3.1.2 システムコンソール 端末について」(P.12)

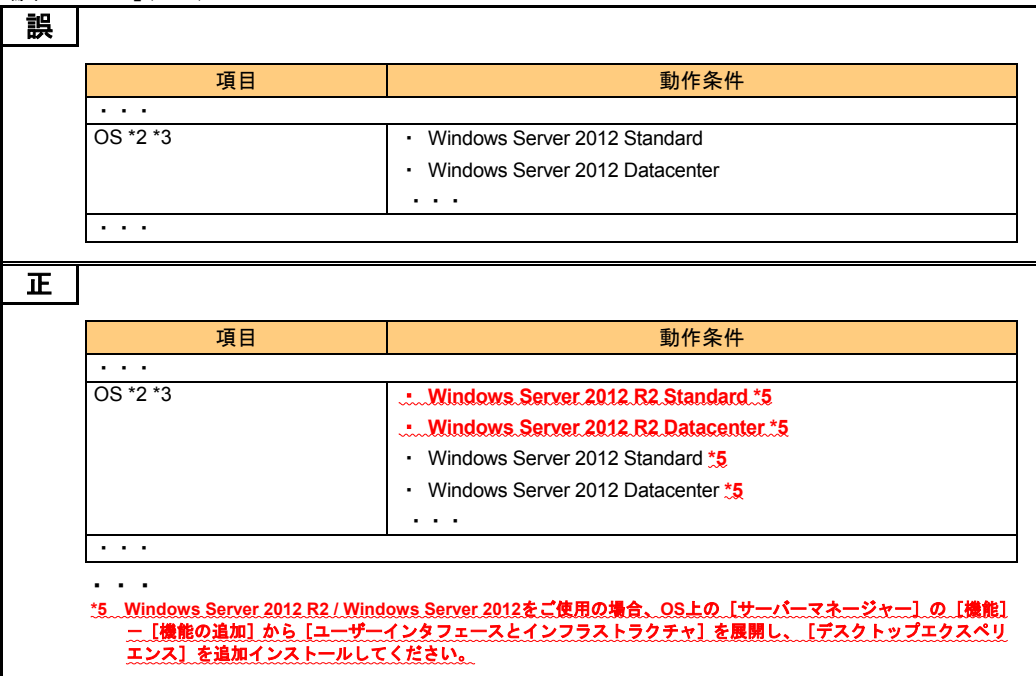

・ 「4 Web コンソールの使用方法」「4.1 Web コンソールのログイン・終了」「4.1.1 ログイン」(P.17)

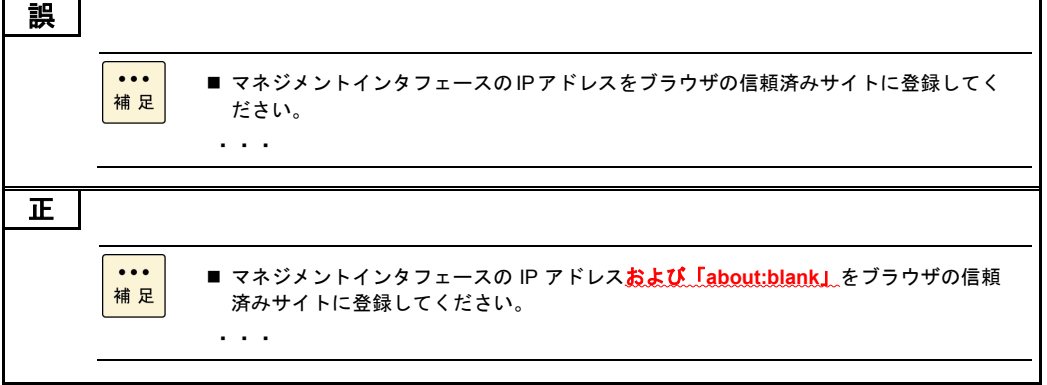

・ 「4 Web コンソールの使用方法」「4.2 Web コンソールによる初期設定」「4.2.1 ユーザアカウントの設定」 「(2) 「ユーザアカウント設定」画面」(P.25)

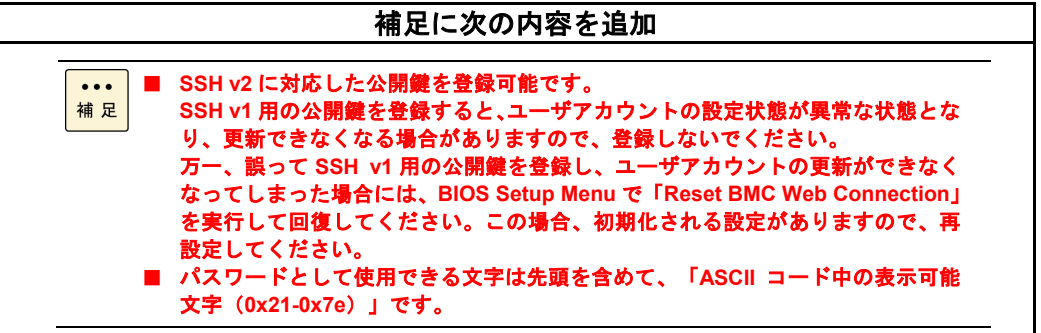

・ 「4 Web コンソールの使用方法」「4.4 Web コンソールの設定項目」「4.4.2 「Resources」タブ-「Server」」 「(1) 「サーバ情報」画面-「状態」タブ」「◆サーバ設定のリストア」(P.49)

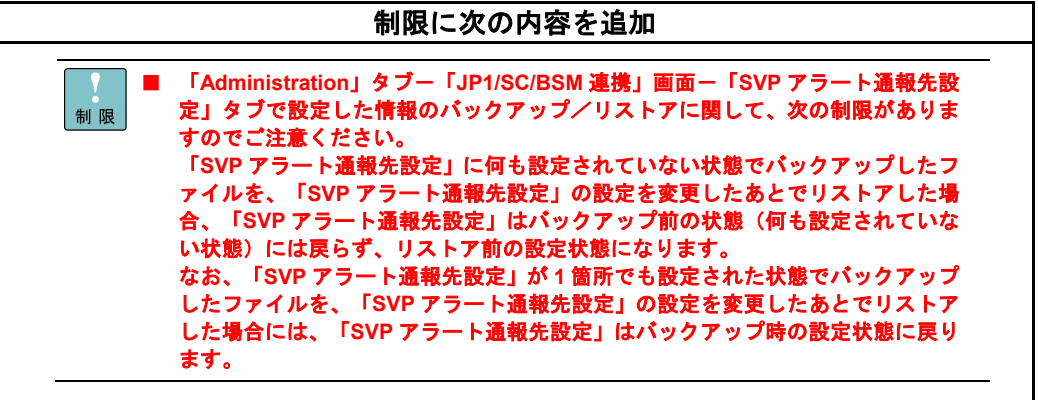

・ 「4 Web コンソールの使用方法」「4.4 Web コンソールの設定項目」「4.4.3 「Resources」タブ-「Systems」」 「(1) 「ネットワーク管理」画面-「DNS サーバ」タブ」(P.60)

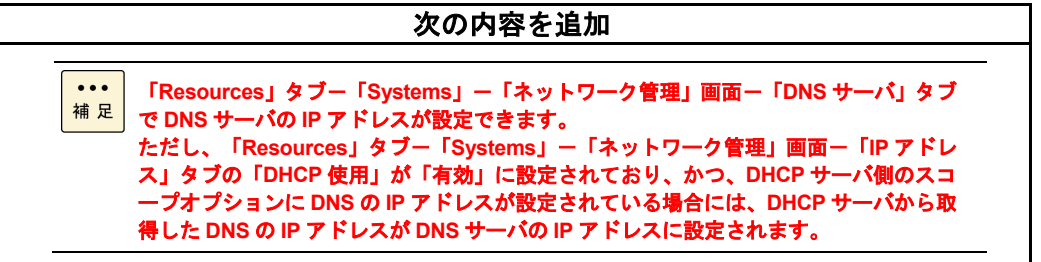

· 「4 Web コンソールの使用方法」「4.4 Web コンソールの設定項目」「4.4.3 「Resources」タブー「Systems」」 「(3) 「IPMI」画面-「IPMI ユーザアカウント」タブ」(P.62)

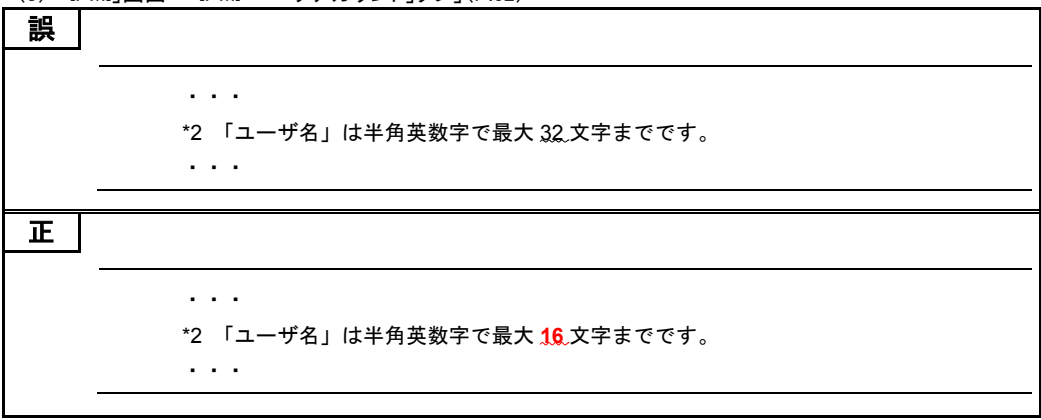

・ 「4 Web コンソールの使用方法」「4.4 Web コンソールの設定項目」「4.4.5 「Administration」タブ」 「(13) 「証明書」画面」「CSR の作成とダウンロード」(P.103)

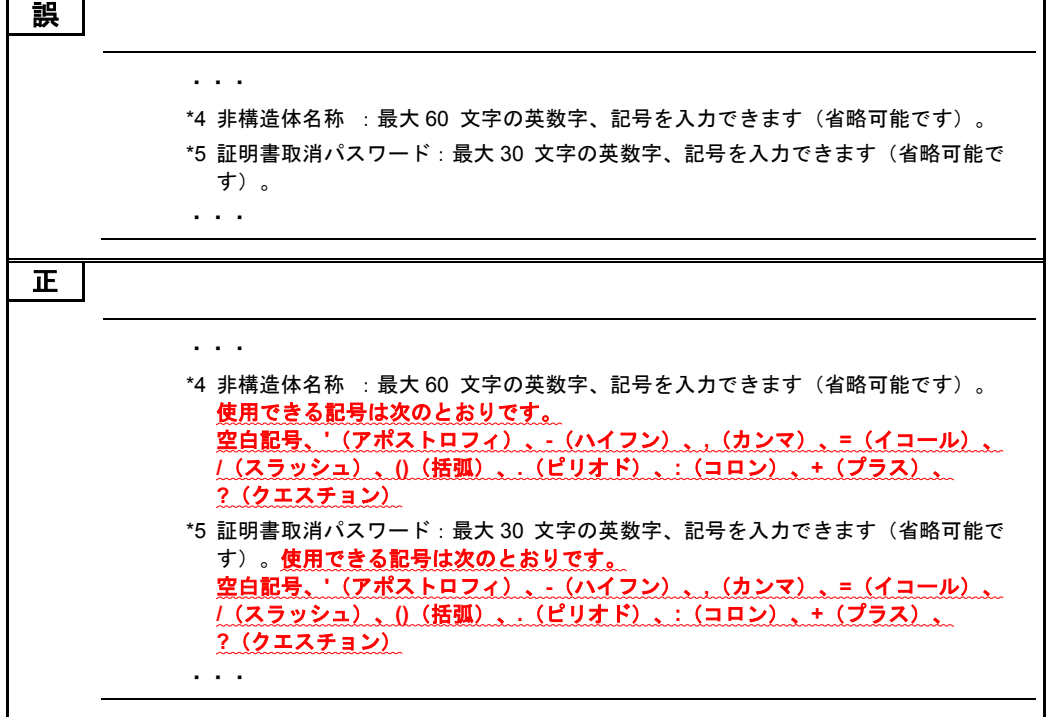

・ 「付録」「付録 C LDAP サーバ連携機能」「付録 C.3 Active Directory 環境設定」「BMC ログイン用ユーザア カウントの登録」「パスワード」(P.217)

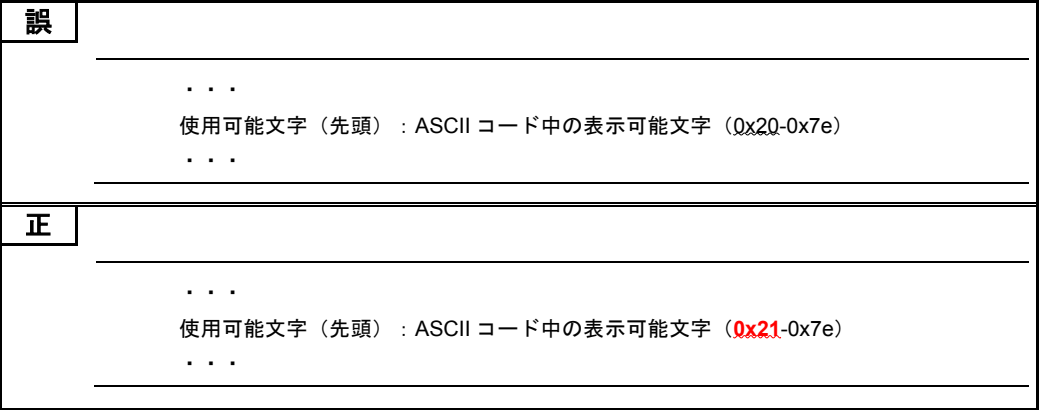

## 「ロングライフモデルⅡ」のサポートについて

「ロングライフモデルⅡ」を 2014 年 12 月末より販売開始しました。次の説明をご一読いただき、運用 くださいますようお願い申し上げます。

# ロングライフモデルⅡについて

□ ロングライフモデルⅡの概要

システム装置のファン制御を変更し、動作環境を適切に維持することで、長期間の安定稼動を保証するモ デルです。これにより、保守サービス期間を 6 年または 7 年まで延長することが可能です。

なお、「ロングライフモデルⅡ」の保守サービス期間は、ほかのシステム装置と異なります。 システム装置に添付される「保証書」の内容をご確認ください。

### □ 対象モデル

ロングライフモデルⅡは、システム装置に貼られているラベルの形名(TYPE)記載や、ご購入時にご指定 いただいたセット形名で見分けることができます。

- GQx212HM-xxxxxxx (x は任意の英数字)
- GQx212LM-xxxxxxx (x は任意の英数字)

#### □ 設置環境

ロングライフモデルⅡの設置環境は、ロングライフサポートモデルと同じです。 次に記載されている「ロングライフサポートモデル」の記述を「ロングライフモデルⅡ」に置き換えてお読み ください。

『ユーザーズガイド ~導入編~』「1 システム装置を導入する前に」「1.2 設置環境」

### □ 有寿命部品

ロングライフモデルⅡの有寿命部品は、ロングライフサポートモデルと同じです。 次に記載されている「ロングライフサポートモデル」の記述を「ロングライフモデルⅡ」に置き換えてお読み ください。

『ユーザーズガイド ~運用編~』「付録」「付録 A お手入れと交換品」「付録 A.3 有寿命部品」

### □ 雷源ユニットの搭載数

ロングライフサポートモデルと同様に、標準で電源ユニットが 2 台搭載されています。

<sup>■[</sup>後から **7** 桁目]:保証区分 **8**:ロングライフモデルⅡ(**7** 年)